## **CARA MENJALANKAN PROGRAM**

- 1. Mempersiapkan software yang akan digunakan yaitu Xampp dan MySQL.
- 2. Kemudian menjalankan software Xampp.

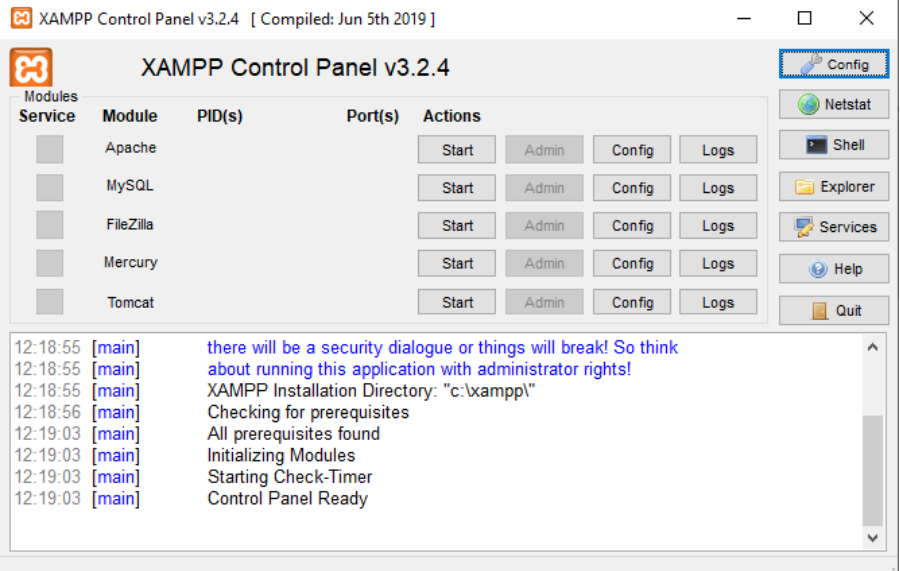

## 3. Kemudian jalankan Apache dan MySQL.

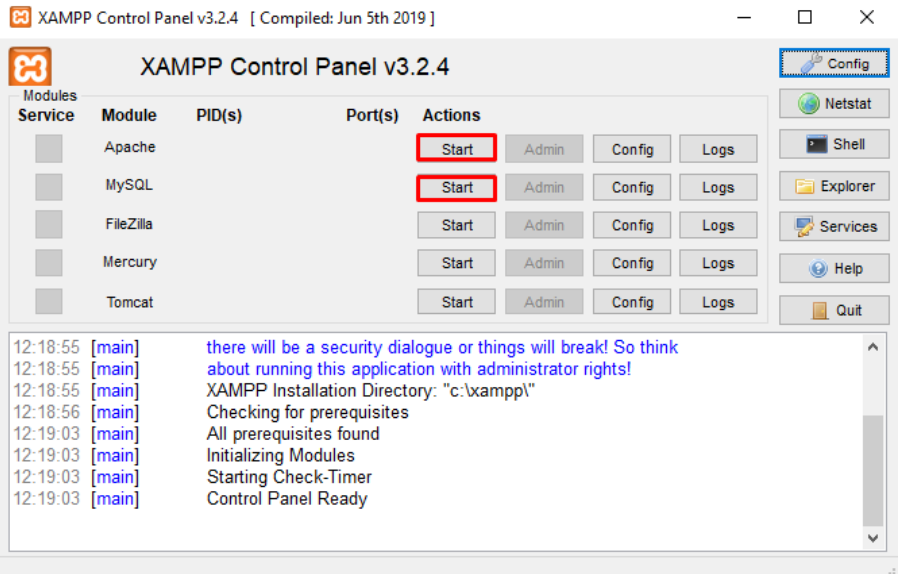

4. Kemudian masuk pada direktori yang akan di jalankan seperti : [http://localhost/skripsi\\_indah/index.php](http://localhost/skripsi_indah/index.php)

## PENERAPAN DATA MINING

## SISTEM PENILAIAN PRESTASI MAHASISWA

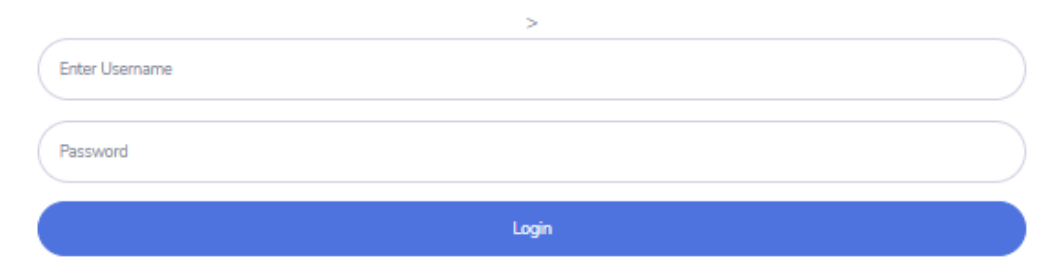

5. Kemudian masuk sebagai admin, bisa melakukan CRUD maka halaman akan muncul seperti ini:

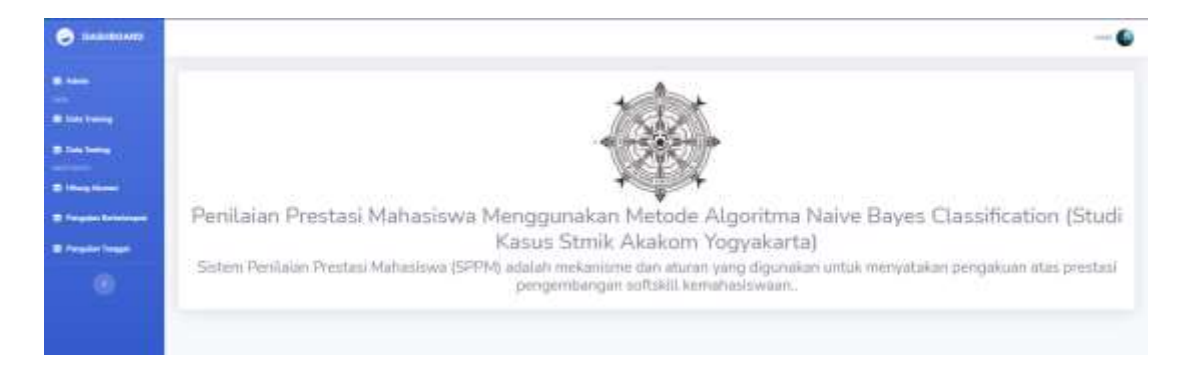

6. Kemudian masuk sebagai pimpinan, bisa melihat hasil dan cetak laporan maka halaman akan muncul seperti ini:

 $\bullet$ -- 6 Penilaian Prestasi Mahasiswa Menggunakan Metode Algoritma Naive Bayes Classification (Studi Kasus Stmik Akakom Yogyakarta) Sistem Penilaian Prestasi Mahasiswa (SPPM) adalah mekanisme dan aturan yang digunakan untuk menyatakan pengakuan atas prestasi pengembangan softskill kemahasiswaan.